**//** 

# HOW **TO USE THE**

AID RENEWABLE ENERGY **DATA BASE** 

Volunteers in Technical Assistance **1815** North Lynn Street, Suite 200 Arlington, Virginia **22209 USA** 

September 1987

Prepared under U.S. Agency for International Development Contract No. LAC-5701-C-00-5057-00.

 $136.5701$ 

# **Table of Contents**

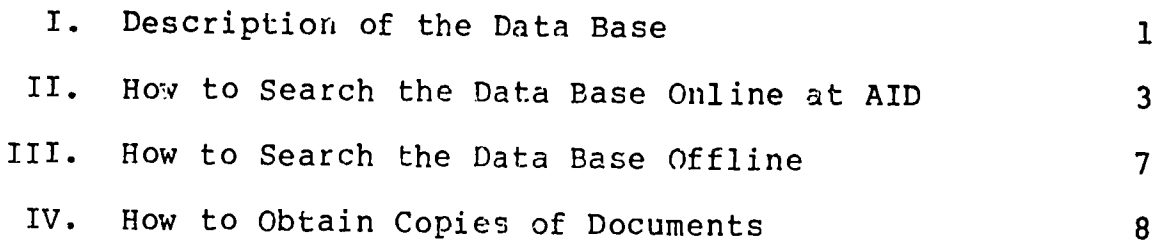

# **List of Exhibits**

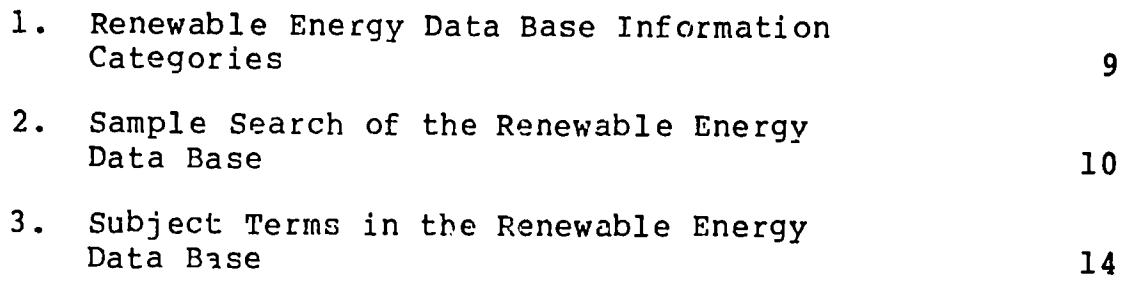

# **I. DESCRIPTION OF THE DATA BASE**

The Renewable Energy Data Base is a compilation of information about AID projects that concern renewable energy or contain a about AID projects that concern renewable energy or contain a<br>renewable energy component. It currently includes 178 projects/<br>subprojects implemented since 1975.

The purpose of the data base is to make available, in a central location, details on the development and dissemination of renewable energy technologies within the AID network. Data will be available to AID/Washington staff, AID missions, contractors, be available to AID/Washington staff, AID missions, contractors,<br>and others for project development and technology evaluation.  $T_{\text{P}}$   $T_{\text{P}}$  is a calculation.

information: The Data Base can be used to find the following types of

- o The current status of an AID renewable energy project,
- o All AID renewable activities in a specific country, or
- <sup>o</sup> All AID projects using a specific renewable energy technology.

### **Definition of Renewable Energy**

For the purposes of the data base, renewable energy is defined as energy derived from the following sources:

- o Solar,
- o Wind,
- o Water (hydropower),
- <sup>o</sup> Biomass (agricultural wastes, charcoal, firewood, vegetable oils, etc.),
- o Geothermal, and
- o Animal traction.

In addition, the data base covers projects that involve:

- o Energy conservation efforts that include renewables,
- <sup>o</sup> Energy conversion including fermentation and gasification,
- <sup>o</sup> Energy policy/planning efforts that investigate renewable options, and
- o Energy research/demonstration involving renewables.

**1** 

# **Level of Detail in Project Descriptions**

The data base has two tiers:

**<sup>o</sup> Selected renewable energy projects in AID target countries.** These are Costa Rica, Dominican Republic, Ecuador, Guatemala, Honduras, Jamaica, Peru, Bangladesh, Egypt, Indonesia, India, Pakistan, Philippines, Thailand, Botswana, Cape Verde, Djibouti, Kenya, Lesotho, Mali, Morocco, Niger, Sudan, Senegal, Somalia, Tunisia, and Zaire.

For each "targeted" project, the data base provides extensive information, including project purpose, inputs, outputs, summary, keywords, technical applications, related reports and publications, evaluations, key persons, financial information, and follow-on activities. Exhibit **1** is a complete list of follow-on activities. Exhibit 1 is a<br>the categories of information included. Ĩ,

At present, there are 80 "targeted" projects/ subprojects. The amount of data available for each project varies considerably. There may be between 3 and 40 pages of text for any one project.

**0 All other renewable energy projects.** For these projects/subprojects, currently numbering 98, only a summaty and keywords (based on project design Jocuments) are incluled. Ī.

#### **Preparation** of the **Data Base**

AID renewable energy projects were identified by keyword searches in AID's Development information System (DIS) and by review of congressional presentations and project summaries provided by the geographic bureaus.

Details on the "targeted" projects were gathered by reviewing all available AID documents related to the projects. This includes all items in the AID Geobureau, Projects, and Document data bases. AID contractors were asked to submit all relevant project reports to AID to support this effort.

# **II. HOW TO SEARCH THE DATA BASE ONLINE AT AID**

Access to the Renewable Energy Data Base is made through AID's MenuDIS system using a personal computer that has a modem. MenuDIS system using a personal computer that has a modem. A<br>public access terminal is available in the AID Library. Individual AID offices can request assistance in obtaining direct access to the data base by contacting:

> Training Office Document and Information Handling Facility Agency for International Development Γ 7222 47th Street Chevy Chase, Maryland 20815 (301) 951-7191

Details on using MenuDIS are provided in the MenuDIS Quick Reference Guide, also available in the AID Library or from the office noted above. It is essential that users read that document carefully before starting a search.

Exhibit 2 shows a sample search.

To access the Renewable Energy Data Base, proceed as follows:

- **1.**  Sign on.
- 2. In response to the main menu, select

OPTION **1 -** SEARCH A DATABASE (return)

3. In response to the database menu, select

OPTION 2 **-** AID PROJECT DESCRIPTIONS (return)

4. In response to the search menu, select

OPTION **1 -** START A NEW SEARCH (return)

- 5. In response to the "type a number" query, enter 13 (return). [Note: The number "13" does not appear in the list; however, **"13"** will allow you to search the "IDENTIFIER FIELD" and thereby access the Renewable Energy Data Base.]
- 6. When prompted for a search term, enter one of the following:

To search the "targeted" renewable energy projects, enter

RENEW1 (return)

To search the other renewable energy projects, enter

RENEW2 (return)

To search "all" projects in the Renewable Energy Data in the Renewable Energy Data in the Renewable Energy Data<br>Data in the Renewable Energy Data in the Renewable Energy Data in the Renewable Energy Data in the Renewable E Base, enter

RENEW@ (return)

MenuDIS will respond with the number of items (projects) found.

7. Then, to search for specific countries or subjects, select

OPTION **7 -** SEARCH BY **SUBJECT** KEYWORD (return)

8. When prompted for a search term, enter the country name or a subject term (return).

If entering a country name, use the name in full, for example, JAMAICA.

If entering a subject term, the best results will be as encessary a sasject term, the best results will be<br>obtained by using a term taken from the list in Exhibit 3. Be sure to use the whole term, exactly as specified in the list. You can also use the @ symbol (which stands for truncation) to search on a group of terms that all begin with the same letters; for example, SOLAR@ will retrieve all projects indexed by SOLAR ENERGY, SOLAR THERMAL ENERGY, SOLAR POWER GENERATION, SOLAR COLLECTORS, SOLAR HEATING, and SOLAR COOLING (in other words, all terms beginning with SOLAR). If you use truncation, do not forget to include the @ sign; for example, if you enter SOLAR without the @ sign you will not retrieve any items, because SOLAR standing alone is not a subject term.

In response to a search term, MenuDIS will respond with the number of items found.

- 9. Repeat steps 7 and 8 as necessary, searching each time for a single topic only.
- 10. To combine terms (for example, to retrieve all RENEWl projects on SOLAR@ in JAMAICA), choose

OPTION 2 **-** COMBINE SEARCHES (return)

MenuDIS will respond with a list of the searches done so far and the number of items found for each. When prompted, enter the line numbers of the searches to combine. For example,

1 AND 2 AND 3 (return)

Combining searches using "AND" limits the search and retrieves only those projects that contain all the search terms. Ū

Combining searches using "OR" expands the search and retrieves all projects containing any of the search terms.

MenuDIS will respond with the number of items in the combined search.

**11.**  To display search results on the screen, type EXIT (return) to get back to the search menu. When the menu appears, select

OPTION 4 **-** DISPLAY RECORDS FOUND (return)

MenuDIS will respond with a list of available display formats. Select format 2 or 4 (return) to see the detailed energy text.

First, a brief description of the project will appear on the screen. At the end of the record of a "targeted" project, MenuDIS will ask if you want to see the text of detailed renewable energy information. Respond Y (return) if desired, and the renewable energy data will appear on the screen. You can expect to see between 3 and 40 pages of text describing the project.

Note: The detailed renewable energy text is not available on a public terminal (for example, in the AID Library). Instead, you can use MenuDIS to identify projects of interest and then review the renewable energy text in a notebook supplied by the librarian. The renewable energy summaries will appear in project number order in the notebook.

12. To stop and start the text while it is displaying, use the following commands:

Control S to stop the scroll Control Q to restart the scroll

It is not possible to scroll backwards; however, you may stop the scroll and then use the Page Down (or Previous Screen) key to go back a few pages. However, be sure to then press the Page Up (or Next Screen) key to get back to the exact place where you stopped the scroll before you press control Q to resume.

If a project is displaying (or printing), it is best to let it continue until the end, regardless of the length. If, however, you absolutely must end the terminal session in the middle of a project, use the Control Y command. That command may exit you from MenuDIS entirely; if so, you will have to sign on and start the search procedure again from the beginning.

13. After each record, press RETURN to continue, or EXIT.

- 14. To print the detailed energy information that appears on the screen, turn the printer online and activate the printer via the keyboard using the Print Screen key or the Control P option, depending upon the type of terminal ycu are using. Then, follow the instructions in Steps 11 - 13, above. (Remember that everything you type will now appear on the printer as well.) At present, there is no way to print the detailed renewable energy<br>information offline. However, a printed copy of all "targeted" projects is available for review and photocopying in the AID Library.
- 15. To print a project citation and/or brief abstract of the ro print a project citation and/or brief abstract of the<br>search results offline, type EXIT (return) to get to the main menu. When the menu appears, select

OPTION **5 -** REQUEST A PRINTOUT (return)

MenuDIS will prompt you for the format to use in printing, the title of the search, the name of the preparer, the address where the printout should be sent, the name of the requester, and the number of copies of<br>the search. Remember: This printout will not include Remember: This printout will not include the supplementary energy text.

16. To end the terminal session, enter EXIT (return) in response to each prompt until MenuDIS responds with END OF PROGRAM.

# III. HOW TO **SEARCH** THE **DATA BASE OFFLINE**

Searches of the Renewable Energy Data Base are available to users who do not have a terminal to access the AID MenuDIS system.

AID staff should contact:

(walk-in address) Library Agency for International Development<br>Room 105 (Lobby) Room 105 (Lobby) 1601 North Kent Street **(SA-18)** Rosslyn, Virginia  $(703)$ <sup>235-1000</sup>

or

(mailing address) Library Agency for International Development PPC/CDIE/DI SA-18 Rcom 105 Washington, D.C. 20523 (703) 235-1000

Other users, including AID contractors and the g<mark>ene</mark>ral public,<br>should contact: should contact:

> VITA Information Services Volunteers in Technical Assistance 1815 North Lynn Street, Suite 200 Arlington, Virginia 22209 (703) 276-1800

# IV. HOW TO OBTAIN COPIES OF DOCUMENTS

All "targeted" project reports cited in the Renewable Energy Data<br>Base are available for review on microfiche at the AID Library. to 5:00 P.M. at: The reports may be viewed Monday through Friday from 10:00 A.M.

> Library Agency for International Development Room 105 (Lobby) 1601 North Kent Street (SA-18) Rosslyn, Virginia  $(703)$  235-1000

AID staff may order copies of any project reports cited in the<br>data base. Outside users, including AID contractors and the<br>general public, may purchase copies of technical reports cited in<br>the data base. Reports are availa the data base. Reports are available in microfiche or paper

> User Services .<br>Documentation and Information Handling Facility<br>Agency for International Development Agency for International Development 7222 47th Street Chevy Chase, Maryland 20815  $(301)$  951-9647 Ĵ

When ordering reports, requesters should supply the document when ordering reports, requesters should supply the document<br>numbers (for example, PDAAX147) that appear in the source<br>statements in the Renewable Energy Data Base.

#### Exhibit **1**

# **RENEWABLE ENERGY DATA BASE INFORMATION CATEGORIES**

- **1.** Project. Number: 2. Geo:
- 3. Title:
- 4. Project Life/PACD:
- 5. Status:
- 6. LOP Funding (US\$000):
	- A. Entire Project:
	- B. R.E. Components:
- 7. Loan or Grant/Appropriation Category (US\$000):
- 8. Project Purpose:
- 9. Renewable Energy (R.E.) Outputs:
- **10.** R.E. Inputs:
- **11.** Summary of R.E. Components:
- 12. R.E. Project Descriptors:
- 13. R.E. Technology Applications:
- 14. R.E. Technical Reports and Publications:
- 15. Evaluations/Major Findings:
- 16. Key Persons:
	- A. AID/Washington:
	- B. AID/Mission:
	- C. Contractors:
	- D. Host Country:
- 17. Obligations by Fiscal Year (US\$000):
- 18. Host Country Funding of R.E. Components (US\$000):
- 19. Summary of R.E. Costs (US\$000):
- 20. R.E. Component Revisions:
- 21. Follow-On Activities:
- 22. Comments on the R.E. Components:
- 23. Date/Data Preparer:

#### **Exhibit 2**

# **SAMPLE SEARCH OF ThE RENEWABLE ENERGY DATA BASE**

#### WELCOME **TO MENUDIS**

#### **NOTE:** IF **YOU** EXIT FROM THIS **SCREEN,** YOU WILL EXIT FROM MENUDIS!

#### MAIN **MENU**

#### OPTIONS

**I BEARCH A DATABASE**<br> **2** READ MENUDIS NEWS 2. READ MENUDIS **NEWS 3** READ SPECIAL ANALYSES 4. VIEW OTHER INFORMATION **SOURCES 5** LIST AID PUBLICATIONS 6 LEARN HOW TO USE MENUDIS

Type a Number or HELP/EXIT: 1

#### **SELECT A DATABASE**

#### OPTIONS

**1. AID** DOCUMENT INFORMATION

- 2. AID PROJECT DESCRIPTIONS
- **3 NON-AID** DOCUMENT INFORMATION (AID LIBRARY CATALOG)

Type **d** Number or HELP/EXIT: 2

#### AID PROJECT DESCRIPTIONS

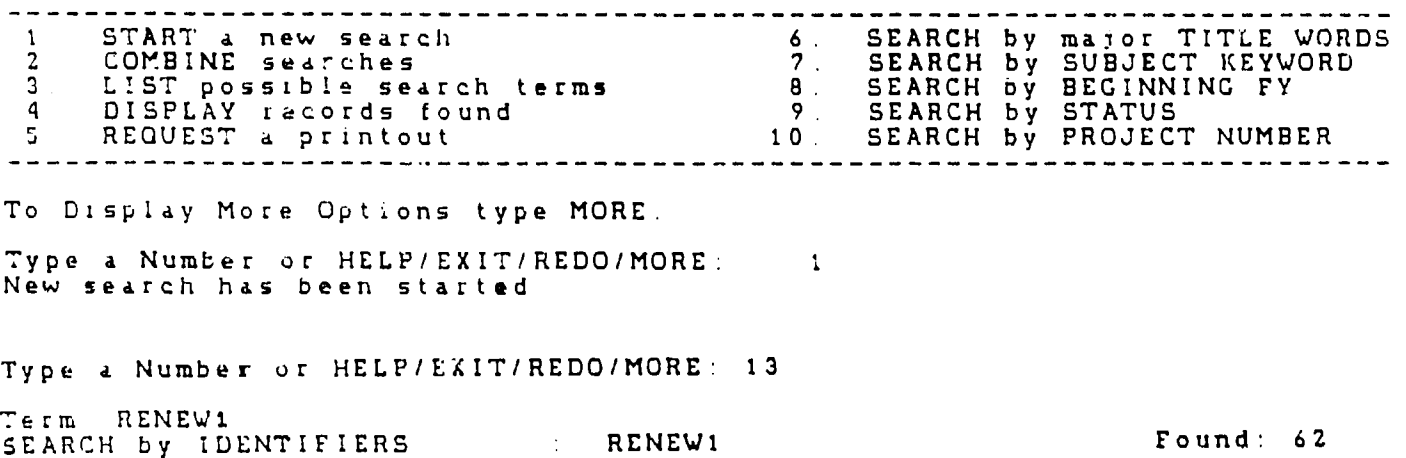

Type **a** Number or HELP/EXIT/REDO/MORE: **7** Term' SOLAR@ SEARCH by SUBJECT KEYWORD SOLAR@ **Found: 39**  Type a Number or HELP/EXIT/REDO/MORE: F Term. JAMAICA Tétm: JAMAICA <sup>I Mangya Subject Hardward I I.<br>SEARCH by SUBJECT KEYWORD J JAMAICA</sup> SEARCH by SUBJECT KEYWORD **by JAMAICA**<br>Type a Number or KELP/EXIT/REDO/MORE **z**  Found: **73** OPTION 2 COMBINE **SEARCHES**  NOTE When you EXIT your results are seved. To view use Option 4 **--------------------------------------------------------------------------- 1** SEARCH **by** IDENTIFIERS RENEW1 Found **62**  2. SEARCH by SUBJECT KEYWORD SOLAR@ **3** SEARCH by SUBJECT KEYWORD JAMAICA Found: 73 Found 39 Combine (ex. 1 and 2), press RETURN to list again, or type HELP/EXIT<br>1 AND 2 AND 3<br>COMBINE **IND 2 AND 2 AND 2 AND 3** Combine (ex 1 and 2), press RETURN to list again, or type HELP/EXIT.<br>Combine (ex 1 and 2), press RETURN to list again, or type HELP/EXIT. AID PROJECT DESCRIPTIONS **-----------------------------------------------------------------------** START e new search **6.** SEARCH by major TITLE WORDS 2 COMBINE searches **7.** SEARCH **by** SUBJECT KEYWORD 3. LIST possible search terms **8.** SEARCH by BEGINNING FY **q** DISPLAY records found **9.** SEARCH **by** STATUS REQUEST a printout **10.** SEARCH by PROJECT NUMBER т, **-----------------------------------------------------------------------** Type a Number or HELP/EXIT/REDO/MORE. 4 **OPTION 4.** DISPLAY RECORDS **FOUND** 4 **COMB:NE I AND** 2 **AND 3**  Found: **1 --------------- ---- ---------------------------------------------------------- AVAILABLE** DISPLAY FORMATS **.** Citation only **2** Citation and Abstract 3 Citation and **Logframe** Citation, Logframe, Abstract Type a number or EXIT: 2 **5320065**  Jamaica Energy Sector **Assistance**  FY **81** - **<sup>87</sup>**Status: A Total LOP Cost **(x000): S 13700**  Loan or Grant **/** Appropriation Code / LOP Cost: L / **SD /** 13400 **G /** SD **/ 300**  Froject to strengthen the Jamaican Government's (GOJ's) institutional<br>capacity to plan and manage domestic energy programs, and in particular to<br>expand and improve the GOJ's energy conservation program and to institute<br>alt najor project components will be program planning/management, energy<br>conservation, and alternative energy. The ED/MME will be fully staffed with<br>qualified energy planners and technicians, especially in the Economic Plannin private energy-related organizations. The ED Economics Branch will expand in private energy-related organizations. The ED Economics Branch will expand in<br>size and technical competence, a national energy accounting system will be size and technical competence, a national energy accounting system will be<br>established, and a national energy model prepared

The project will stress labor-intansive efforts, use of locally manufactured equipment, use of quality control standards, and local technician training.<br>Some commodities and equipment, and long-and short-term consultants will be<br>provided for all project components. Project Paper amendment No. 2 of<br> to finance private sector energy conservation and alternative energy investements and to provide loans to local energy-related industries to help reduce dependence on imported oil, (2) TA to help establish and upgrade local energy-related industries (PD-AAN-721)

(SOURCE PD-AA:-058%

Descriptors - /Sector planning*! <mark>/Energy policy/ /Energy planning/ /Energy</mark><br>resource development/ /Energy conservation/ /Management training/ /Alternative* energy resources/ /Jamaica/ - /Energy/ /Information services/ /Energy costs/ /Petroleum/ IR rnewable energy resources/ /Solar thermal energy! /Alternative energy technology/ /Firewood/ /Natural resource inventories/ /Long term<br>energy technology/ /Firewood/ /Natural resource inventories/ /Long term credit/ / Private enterprises/

Ident i iers **/** RENE%,I**I** 

ENERGY INFORMATION Do you wish to see additional energy text (Y/N,') Y

RENEWABLE ENERGY DATA BASE

! Proiect Numoer 5320065 2 Geo. JAMAICA

**3** Title ENERGY SECTOR ASSISTANCE

4 Prolect Life/PACD 1981-86 (extended to **87)/September 30,**  :987

S Status Active

± LOP Funding (US5000)

A Entire Project: 8,700\*

**\*Reflects Sq million deobligated from Phase I ,** and **\$I** million deobligated from Phase I

(Source: Project Loan Agr<mark>eement, 9/24/81, PDKAG054; Project</mark><br>Loan Agreement, 7/29/83, PDKAG054; Action Memorandum for the Actinci Assistant Administrator, LAC, 7/27/83, PDKAC053; Outgoing Telegram, 12/84, PDKAG053)

B R Z Components 6, 280 \*\*

\*\*Does not reflect \$5 million de-obligation for entire proIect

(Source Project Paper, **5129/81, PDKAGO50)** 

**7** Loan or Grant/Appropriat ion Category **(USSOOO):** 

L / SD\* / 8,400\*\*<br>G / SD\* / 300\*\*\* 8,400\*\* G / **SDW** / 300\*\*\*

(Sources **\*DIS,** \*\*Amendments No. 2 **to Project Loan**  Agreement, Phases I & II, **8/29/85,** PDKAG055; \*\*\*Advice **of Program Change, 1/23/85, PDKAGO56)** 

**8.** Project Purpose:

To strengthen the institutional capacity of the Government of Jamaica **(GOJ)** to plan and manage energy programs; To expand and improve **the** GOJ's energy conservation program; To institute programs in alternative energy

**9** Renewable Energy (R.E.) Outputs.

Alternative Energy Branch of the Energy Division **(ED)** of the Ministry of Mining and Energy staff trained; Standards<br>developed for manufacture of solar water heating systems;<br>Solar system installers trained; Solar water heaters<br>installed; Necessary equipment for the improvement of Jamaica's meteorological data base installed; Energy Information Center developed; Fnergy Center established at the College of Arts, Science, and Technology; Alternative<br>energy demonstration centers set up in the rural area,<br>Solar crop drying program undertaken; Fuelwood study<br>conducted; Improved energy sugar cane varieties<br>investig investigated

**10** R.E. inputs

Technical assistance; Training, Commodity support.

11 Summary of R E Components:

This project has two phases. Phase I focuses on public sector activities. It haE three components: **(1)** strengthening the **GOo** institutional capacity to plan and manage energy programs; (2) expanding and improving the GOJ's energy conservation program in the **public** sector; **and (3)**  instituting alternative energy activities in the public<br>sector. The Energy Division (ED) of the Ministry of Mining<br>and Energy (MME) is implementor for Phase I, in collaboration<br>with other government organizations that have For energy-related activities in Jamaica: the College of<br>Arts, Science, and Technology (CAST), the Scientific Research<br>Council (SRC), and the Petroleum Corporation of Jamaica (PCJ).<br>A long-term specialist will assist the E

21. Follow-On Activities' Not **specified** 

22 Comments on the R.E. Components: Not specified

**23.** Date/Data Preparer: October 198e (jrl)

**1** OF **I** <sup>1</sup> OF 1<br>DISPLAY OF INFORMATION IS COMPLETE DISPLAY OF INFORMATION IS COMPLETE<br>Press RETURN for next record or type HELP/EXIT:<br>EXIT EXIT

#### **Exhibit 3**

# **SUBJECT TERMS TN THE** RENEWABLE **ENERGY DATA BASE**

**Subject**  the AID terms cimo fut che Subject terms for the Renewable Energy Data Base are taken from<br>the <u>AID Thesaurus</u>. The following list represents only those<br>terms used to date in the Renewable Energy Data Base; it does not<br>represent a comprehensive list represent a comprehensive list of renewable energy terminology.<br>Sources of Energy Fourteent and Peoilition

### Equipment and Facilities

Animal traction Animal traction<br>Biomass and the bergy storage tanks<br>Agricultural wastes the contractor Agricultural wastes<br>Crop wastes Bagasse **Kilns Rice husks** Alcohols Ethanol Refrigerators Methanol Methanol<br>Animal fats and oils Aquatic weeds Water hyacinths Water hyacinths **Turbines**<br>Biogas Water heaters Methane Methane Mater pumps<br>Charcoal Water pumps Waterwheels Charcoal<br>Firewood Grasses Trees Palm trees Vegetable oils Air conditioning Cooking fuels Cooking fuels<br>Geothermal energy Hydropower Hydroelectric power Solar energy<br>Photochemical energy Photovoltaic energy Solar radiation <sup>11</sup><br>Solar thermal energy Wind energy

#### Processes

Biomass conversion<br>Biomass digestion Biomass fermentation Electric power generation sicocrio power gene<br>Energy conversion energy conversion<br>Energy farming the Energy conservation Gasification Gasification **Energy policy**<br>Pyrolysis **Bergy Policy** Solar power generation sorar power generation and there exites the most surveys

 Energy storage tanks Europe St Hydroelectric power plants Photovoltaic cells Manures Plantations **P1 ows**  Solar collectors Stirling engines Stoves  $\overline{z}$  Windmills Ĩ,

#### End Uses

nii condicionin<br>Desalinization Distillation Ĩ, Drying Hydroelectric power<br>Solar energy<br>Solar energy Food preparation Food processing rood processing<br>Freezing (e.g., ice making) Solar radiation and the referring (e.g., ice making) Heating Irrigation Lighting Ĩ, Pest control Refrigeration Biemass Solar cooling conversion Solar heating

#### General

 Energy conservation Energy planning Energy surveys Data collection Information centers